#### Introduction to Scripting

#### **Outline**

- **7.1 Introduction**
- **7.2 Simple Program: Printing a Line of Text in a Web Page**
- **7.3 Obtaining User Input with prompt Dialogs**
	- **7.3.1 Dynamic Welcome Page**
	- **7.3.2 Adding Integers**
- **7.4 Memory Concepts**
- **7.5 Arithmetic**
- **7.6 Decision Making: Equality and Relational Operators**
- **7.7 Web Resources**

### **Objectives**

- In this lesson, you will learn:
	- – $-$  To be able to write simple JavaScript programs.
	- – $-$  To be able to use input and output statements.
	- – $-$  To understand basic memory concepts.
	- – $-$  To be able to use arithmetic operators.
	- – $-$  To understand the precedence of arithmetic operators.
	- – $-$  To be able to write decision-making statements.
	- – $-$  To be able to use relational and equality operators.

### 7.1 Introduction

- JavaScript scripting language
	- – $-$  Enhances functionality and appearance
	- –— Client-side scripting
		- Makes pages more dynamic and interactive
	- – $-$  Foundation for complex server-side scripting
	- –— Program development
	- –— Program control

# 7.2 Simple Program: Printing a Line of Text in a Web Page

- Inline scripting
	- – $-$  Written in the <body> of a document
	- <script> tag
		- Indicate that the text is part of a script
		- type attribute
			- Specifies the type of file and the scripting language use
		- writeln method
			- Write a line in the document
		- Escape character (  $\setminus$  )
			- Indicates "special" character is used in the string
		- alert method
			- Dialog box

```
welcome.html<br>html in the complete state of the complete state of the complete state of the complete state of the complete
(1 of 1)15 "<h1>Welcome to JavaScript Programming!</h1>" );1 <?xml version = "1.0"?>2 <!DOCTYPE html PUBLIC "-//W3C//DTD XHTML 1.0 Strict//EN" //W3C//DTD XHTML 1.0 Strict//EN" 
3        "http://www.w3.org/TR/xhtml1/DTD/xhtml1-strict.dtd">
4 5 <!-- Fig. 7.1: welcome.html Fig. 7.1: welcome.html --> 6 <!-- Displaying a line of text -->
7 8 <html xmlns = "http://www.w3.org/1999/xhtml">9 <head> <head> 10 <title>A First Program in JavaScript</title>
11 12 <script type = "text/javascript">
13 <!-- 14 document.writeln( document.writeln( document.writeln( 
16 // --> 17 </script> </script> </script> 
18 19 </head><body></body>
20 </html> </html>
```
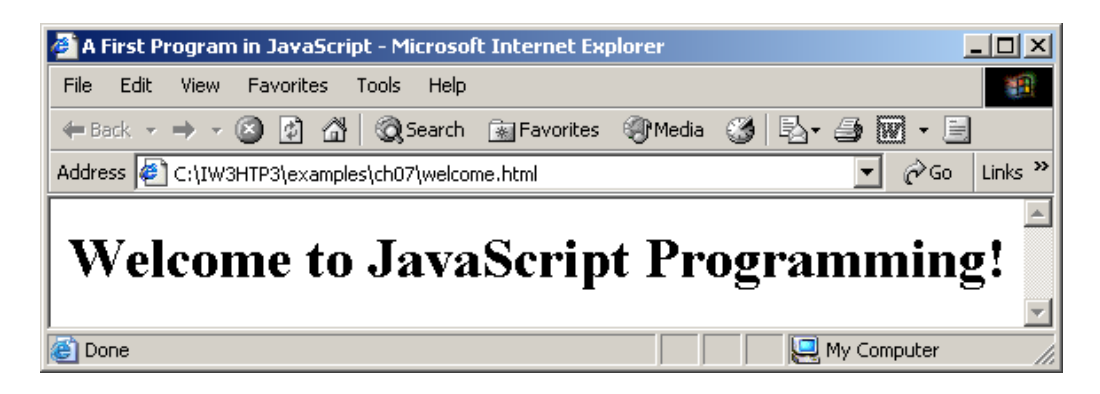

```
welcome<sup>2</sup>.html<br>html =2.html =2.html =2.html =2.html =2.html =2.html =2.html =2.html =2.html =2.html =2.html =2.html =2.html =
                                                         <mark>lor: magenta\">" );</mark><br>cript " +
1 <?xml version = "1.0"?>2 <!DOCTYPE html PUBLIC "-//W3C//DTD XHTML 1.0 Strict//EN" //W3C//DTD XHTML 1.0 Strict//EN" 
3       "http://www.w3.org/TR/xhtml1/DTD/xhtml1-strict.dtd">
4 5 \lt! Fig. 7.2: welcome2.html Fig. 7.2: 7.2: \lt\gt6 <!-- Printing a Line with Multiple Statements -->
7 8 <html xmlns = "http://www.w3.org/1999/xhtml">9 <head> <head>10 <title>Printing a Line with Multiple Statements</title>
11 12 <script type = "text/javascript">
13 <!--
14 document.write( nt.write( "<h1 style = \ \"color: magenta "color:  "color: magenta\">" );
15 document.write( "Welcome to JavaScript " +16 "Programming!</h1>" ); );17 // --> 18 </script> </script>19 20 </head><body></body> </head><body></body> dy></body> 
21 </html> </html>
```
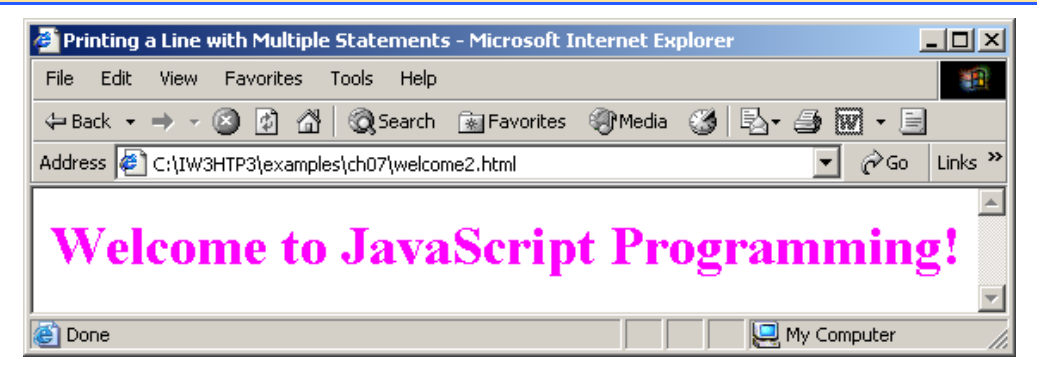

```
welcome3.html website welcome3.html website website website website website website website website website we<br>All the second website website website website website website website website website website website website
                                                                  1 of 100 million.<br>1 of 100 million
1 <?xml version = "1.0"?>
2 <!DOCTYPE html PUBLIC "-//W3C//DTD XHTML 1.0 Strict//EN" //W3C//DTD XHTML 1.0 Strict//EN"XHTML 1.0 Strict//EN" 
3       "http://www.w3.org/TR/xhtml1/DTD/xhtml1-strict.dtd">
4 5 <!-- Fig. 7.3: welcome3.html -->
6 <!-- Printing Multiple Lines -->
7 8 <html xmlns = "http://www.w3.org/1999/xhtml">9 <head><title>Printing Multiple Lines</title>
10 11 <script type = "text/javascript">12 <!--
13 document.writeln( "<h1>Welcome to<br />JavaScript" +
 14                    "<br />Programming!</h1>" );
15 // -->16 </script> </script>17 18 </head><br/>body></body>
19 </html> </html>
```
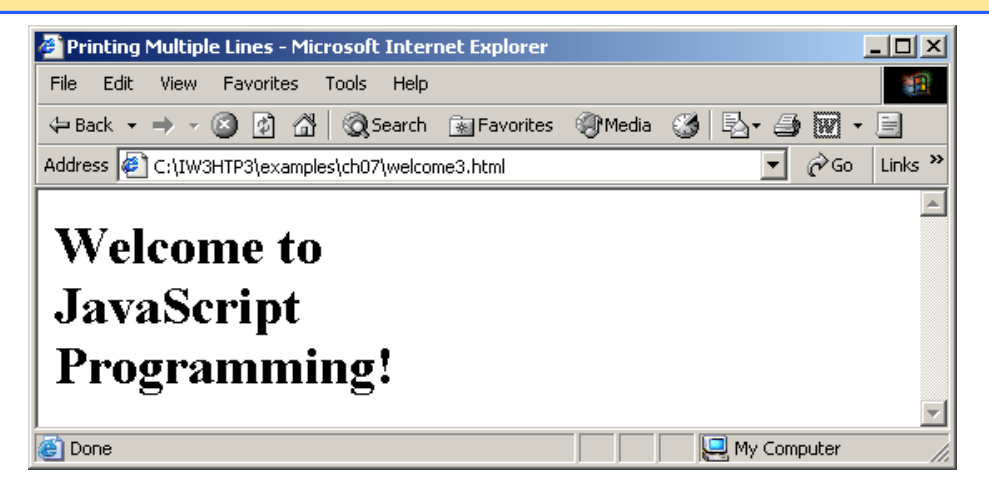

```
welcome the second complete the second complete the second complete the second complete the second complete th<br>And the second complete the second complete the second complete the second complete the second complete the se
                                                                 1 of 11 <?xml version = "1.0"?>
2 <!DOCTYPE html PUBLIC "-//W3C//DTD XHTML 1.0 Strict//EN" //W3C//DTD XHTML 1.0  Strict//EN" 
 3       "http://www.w3.org/TR/xhtml1/DTD/xhtml1-strict.dtd">
4 5 <!-- Fig. 7.4: welcome4.html 7.4: welcome4.html --> 6 <!-- Printing multiple lines in a dialog box -->
7 8 <html xmlns = "http://www.w3.org/1999/xhtml">
9 <head><title>Printing Multiple Lines in a Dialog Box</title> </title>10 11 Subset Contract Service Service State Service 21 avascript">
12 <!--
 <mark>13                 <mark>window.alert( "We</mark>lcome to\nJavaScript\nProgramming!" );</mark>
14 // --> 15 </script> </script>16 17 </head> </head>18 19 <br/>body>
20 <p>Click Refresh (or Reload) to run this script again.</p> 21 </body> </body>22 </html> </html>
```
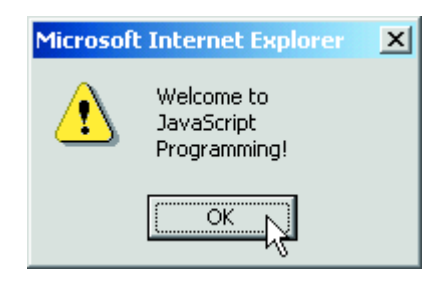

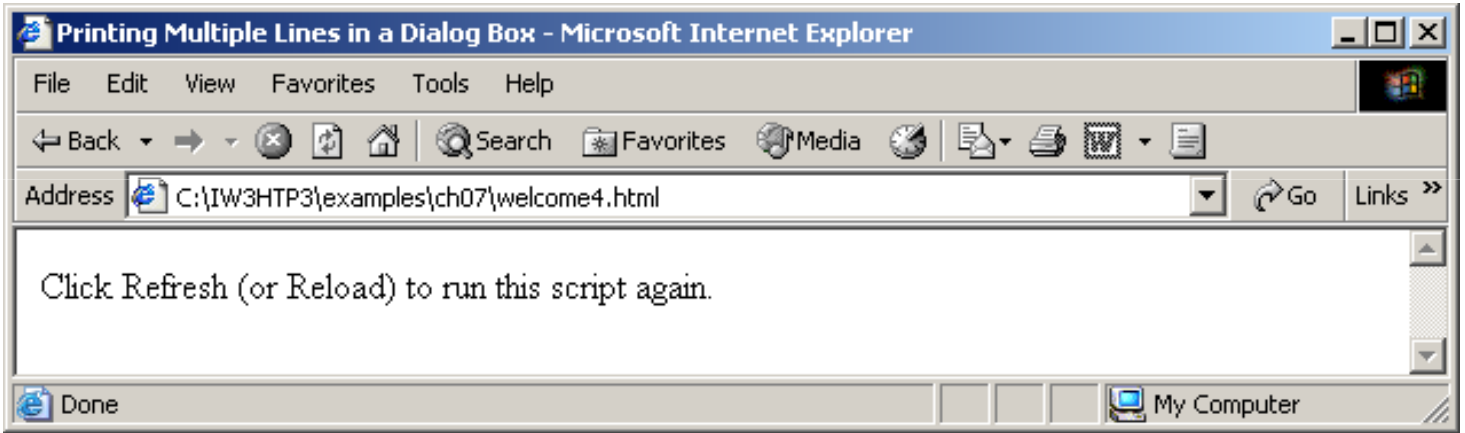

# 7.2 Simple Program: Printing a Line of Text in a Web Page

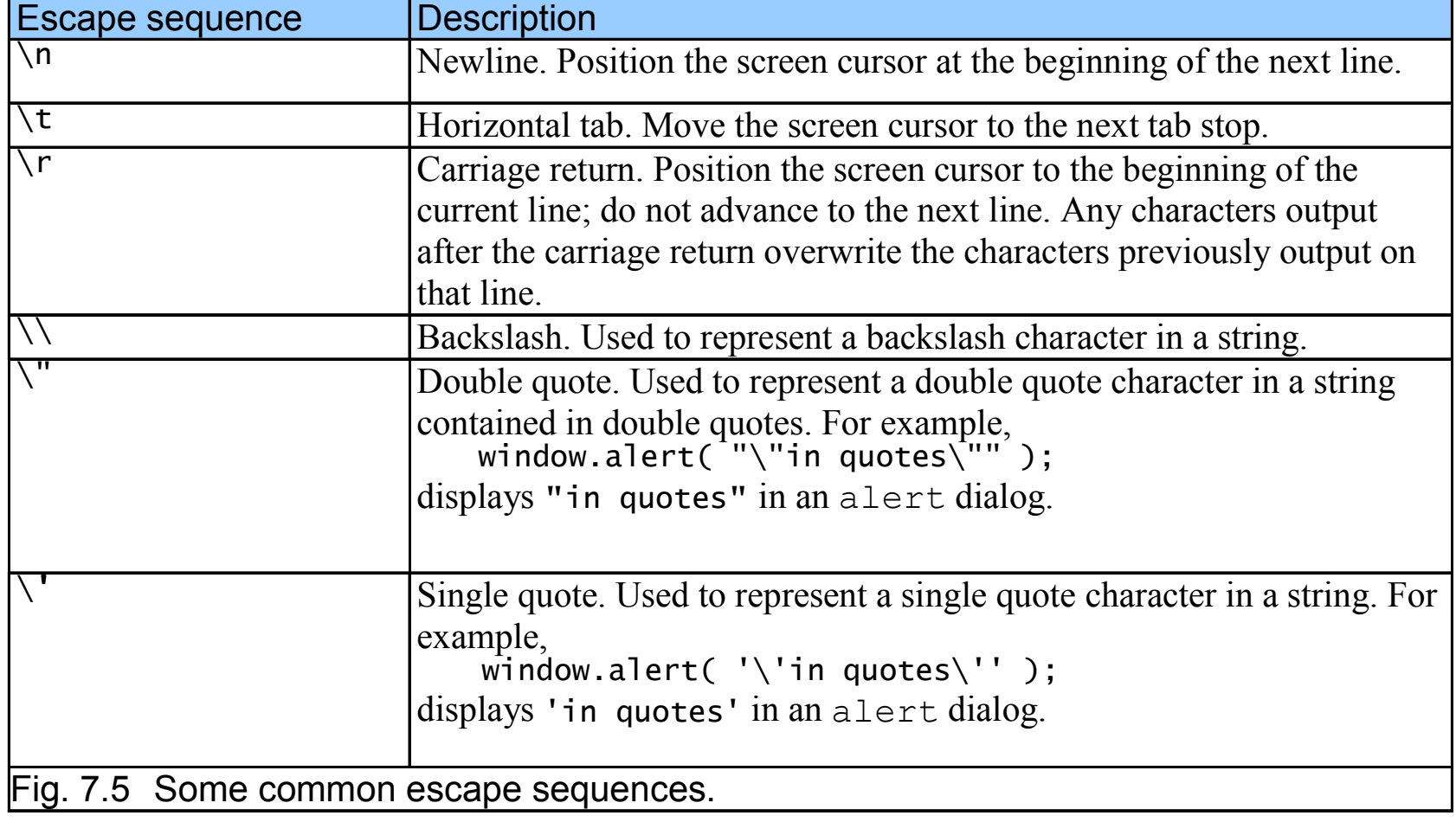

### 7.3.1 Dynamic Welcome Page

• A script can adapt the content based on input from the user or other variables

```
welcomes.<br>Although the Second Company of the Second Company of the Second Company of the Second Company of the Second C<br>Although the Second Company of the Second Company of the Second Company of the Second Company of the S
                                                          (1 of 2)<br>(1 of 2)<br>(1 of 2)
1 <?xml version = "1.0"?>
2 <!DOCTYPE html PUBLIC "-//W3C//DTD XHTML 1.1//EN" //W3C//DTD XHTML 1.1//EN" 
3 "http://www.w3.org/TR/xhtml11/DTD/xhtml11.dtd">4 5 <!-- Fig. 7.6: welcome5.html 7.6: welcome5.html --> 6 <!-- Using Prompt Boxes -->
7 8   <<mark>html  xmlns = "</mark>http://www.w3.org/1999/xhtml">
9 <head> 10 <title>Using Prompt and Alert Boxes</title>
11 12 Subset Contright type = "text/javascript">
13 <!--
 14 var name;// string entered by the user // entered user15<br>16                 // read the name from the prompt box as a string
17 name = window.prompt( "Please enter your name", "GalAnt" );
18 19 document.writeln( "<h1>Hello, " + name +
20 ", welcome to JavaScript programming!</h1>" );21 // --> 22 </script> </script>
```
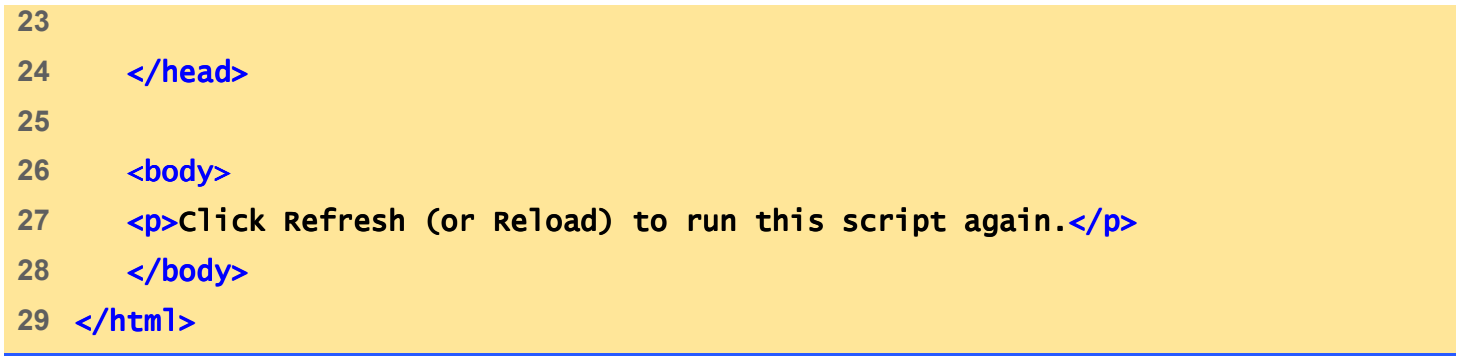

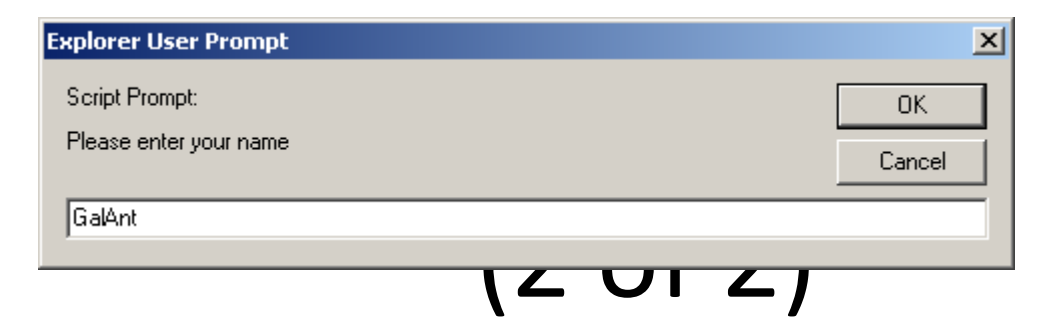

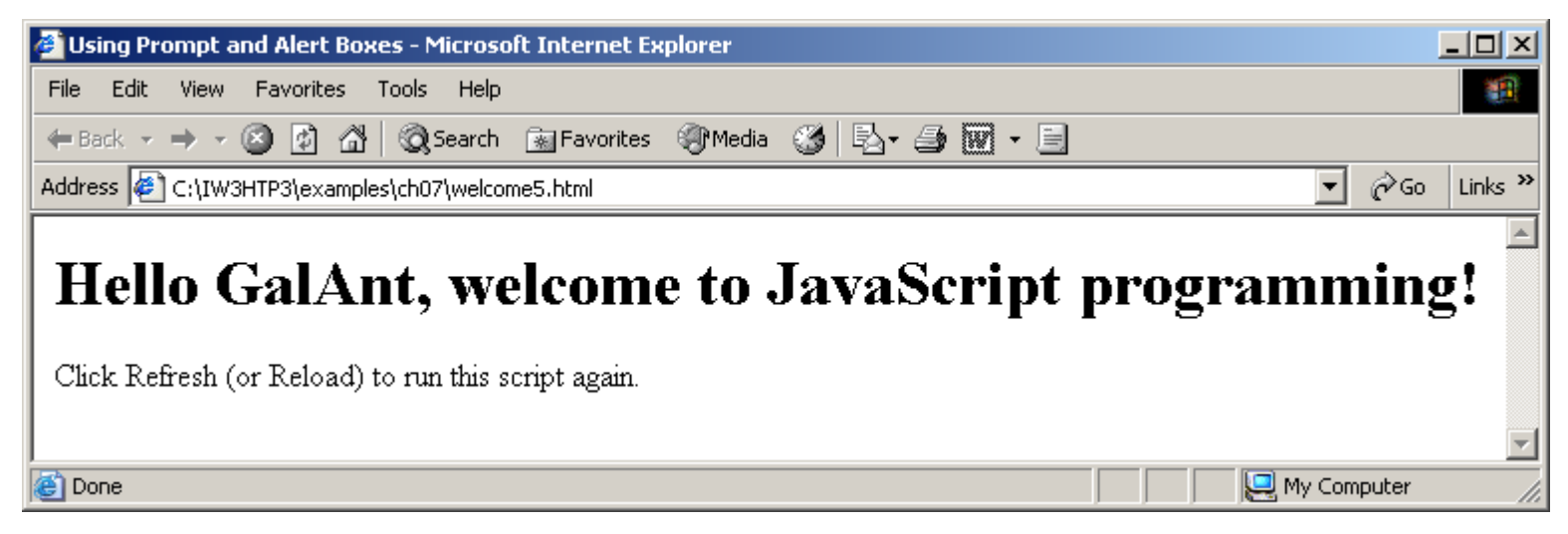

# 7.3.1 Dynamic Welcome Page When the user clicks **OK**, the value

typed by the user is returned to the program as a string.

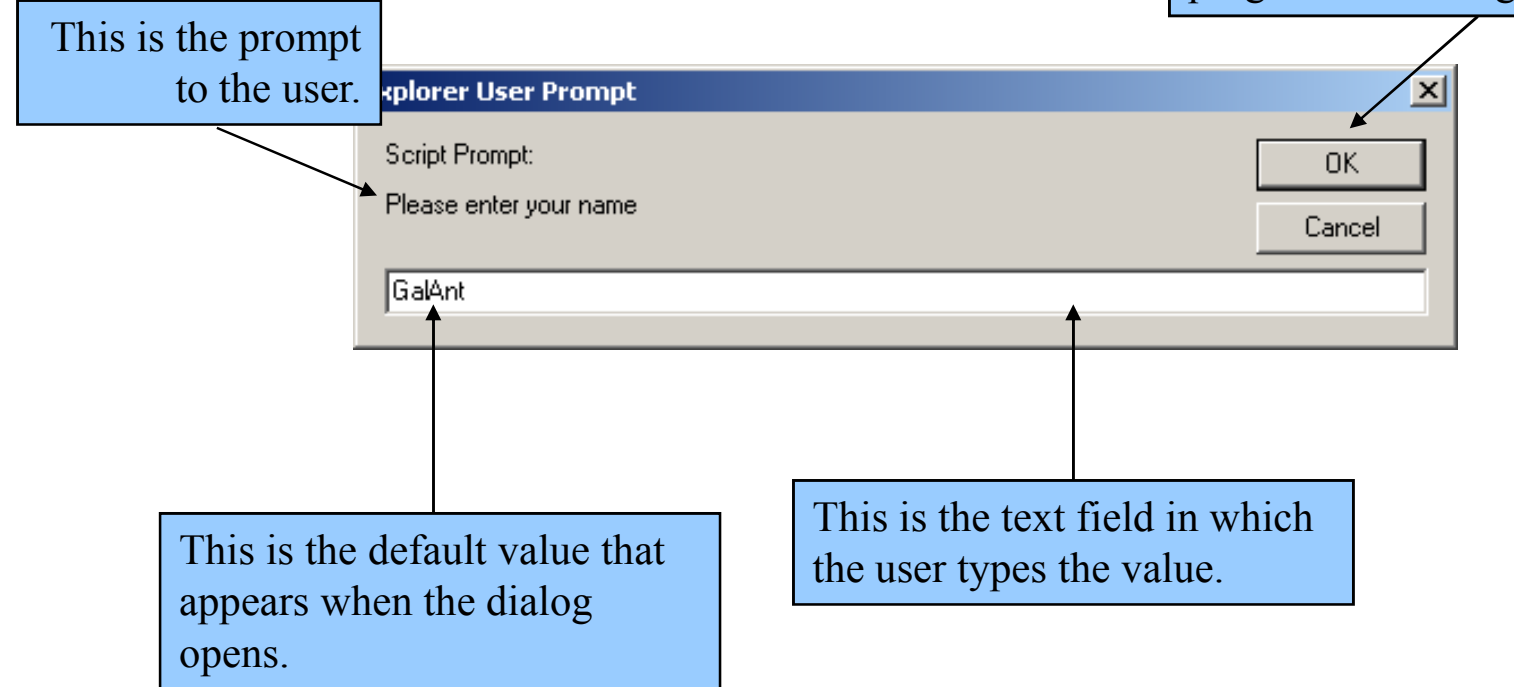

Fig. 7.7 Prompt dialog displayed by the window object's prompt method.

### 7.3.2 Adding Integers

- Prompt user for two integers and calculate the sum (Fig. 7.8)
- NaN (not a number)
- parseInt
	- – $-$  Converts its string argument to an integer

```
Addition.html<br>html = Addition.html = Addition.html<br>html = Addition.html = Addition.html = Addition.html = Addition.html = Addition.html = Addition.html = Additio
 (14 of 2<mark>) oar firstNumber,</mark> the 2) or 2)<br>15 secondNumber, // second string entered by user
1 <?xml version = "1.0"?>
2 <!DOCTYPE html PUBLIC "-//W3C//DTD XHTML 1.0 Strict//EN" //W3C//DTD XHTML 1.0 Strict//EN"Strict//EN" 
3       "http://www.w3.org/TR/xhtml1/DTD/xhtml1-strict.dtd">
4 5 <!-- Fig. 7.8: Addition.html -->
6 \leq -- Addition Program Addition Program
7 8 <html xmlns = "http://www.w3.org/1999/xhtml">
9 <head> <head>10 <title>An Addition Program</title>
11 12 Subset Contright type = "text/javascript">
13 <!--
14 var firstNumber, // first string entered by user
16 number1, // first number to add
17 number2, // second number to add
18 Sum; 18 3 Sum; 18 Sum \frac{1}{2} sum of number1 and number2
19 20 			// read in first number from user as a string
21 firstNumber = =
22 window.prompt( window.prompt( "Enter first integer", "0" );23
```

```
24 // read in second number from user as a string
25 secondNumber = = =
26 window.prompt( "Enter second integer", "0" );27 28 // convert numbers from strings to integers
29              <mark>number1 = parseInt( firstNumber );</mark>
30 number2 = parseInt( secondNumber ); number2 parseInt( secondNumber ); ); 
31 32 // add the numbers // add the numbers33 sum = number1 + number2; = + number2; 
34 35 // display the results // the results36 document.writeln( "<h1>The sum is " + sum + "</h1>" );37 // --> 38 </script> </script>39 40 </head> </head>41 <body> <body>42 <p>Click Refresh (or Reload) to run the script again</p>43 </body> </body>44 </html> </html>
```
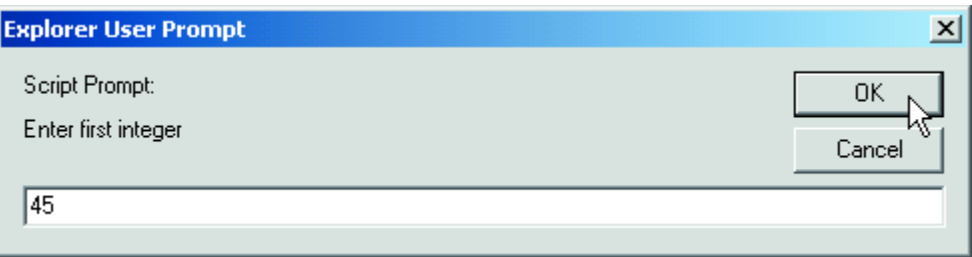

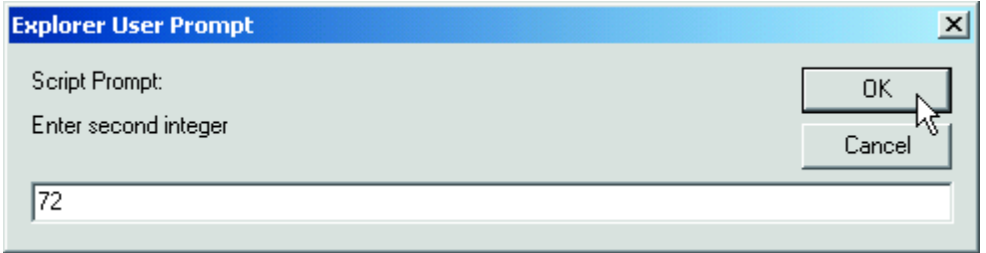

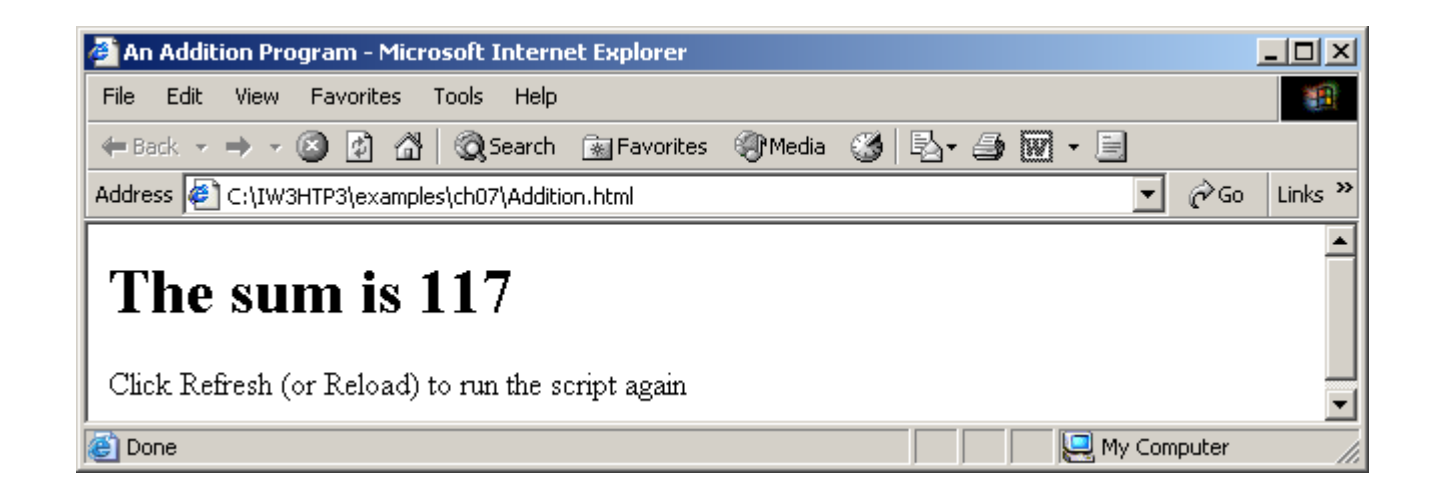

- Variable names correspond to locations in the computer's memory
- Every variable has a name, a type, and a value
- Read value from a memory location
	- –— nondestructive

#### number1 | 45

Fig. 7.9 Memory location showing the name and value of variable number1.

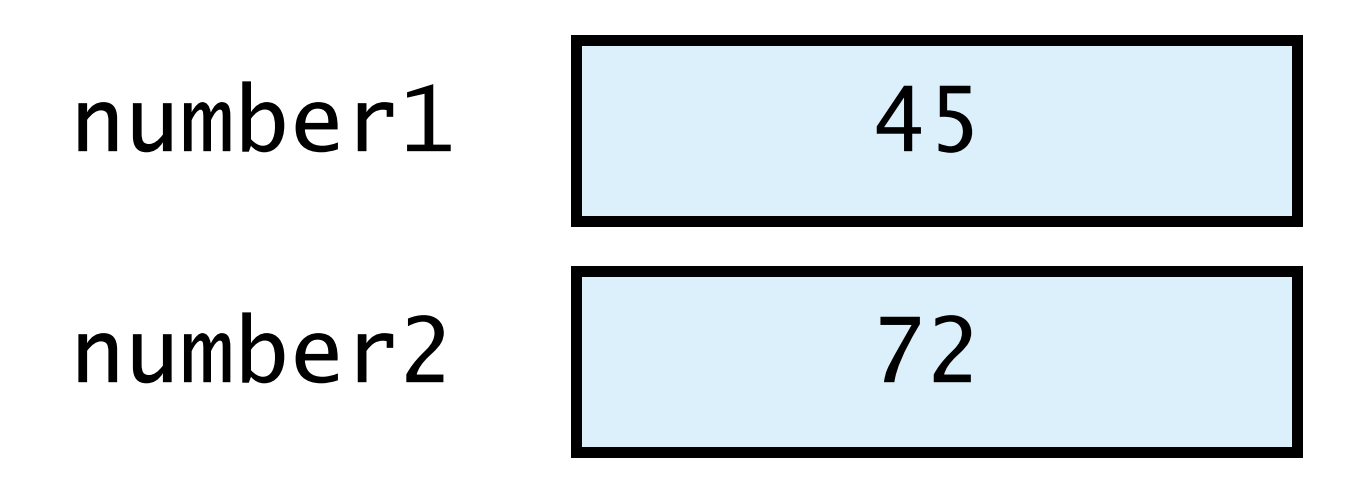

Fig. 7.10 Memory locations after values for variables number1 and number2 have been input.

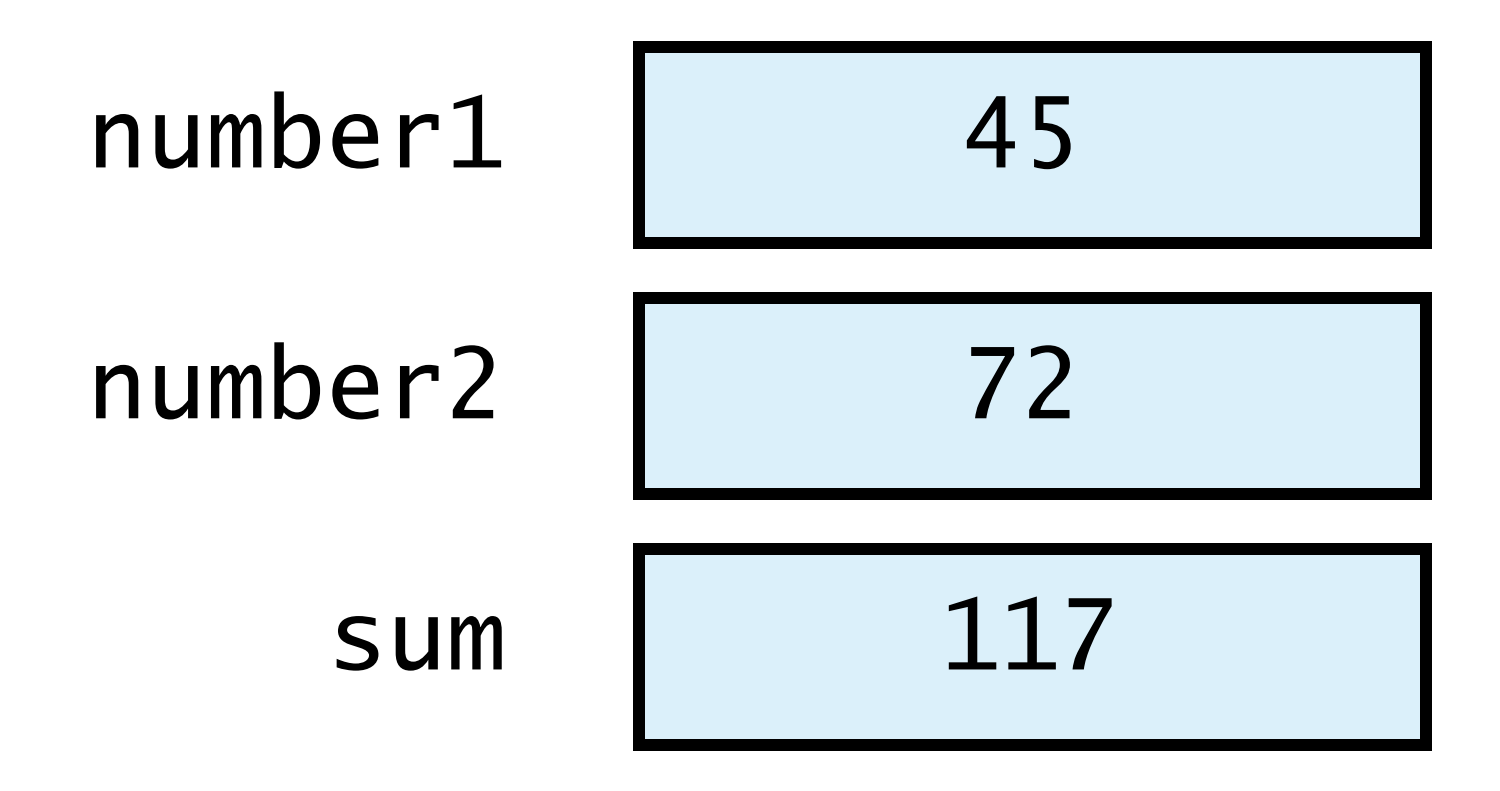

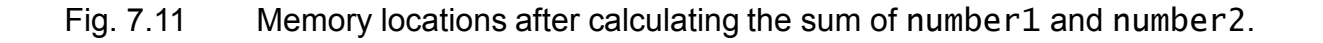

### 7.5 Arithmetic

- Many scripts perform arithmetic calculations
	- – $-$  Expressions in JavaScript must be written in straight-line form

#### 7.5 Arithmetic

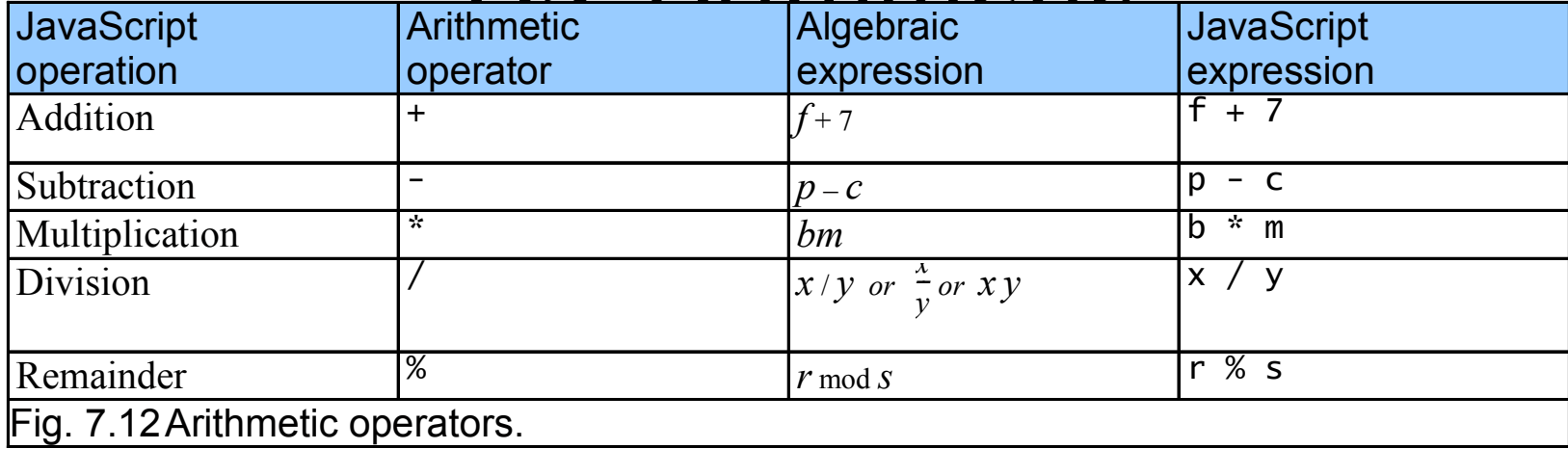

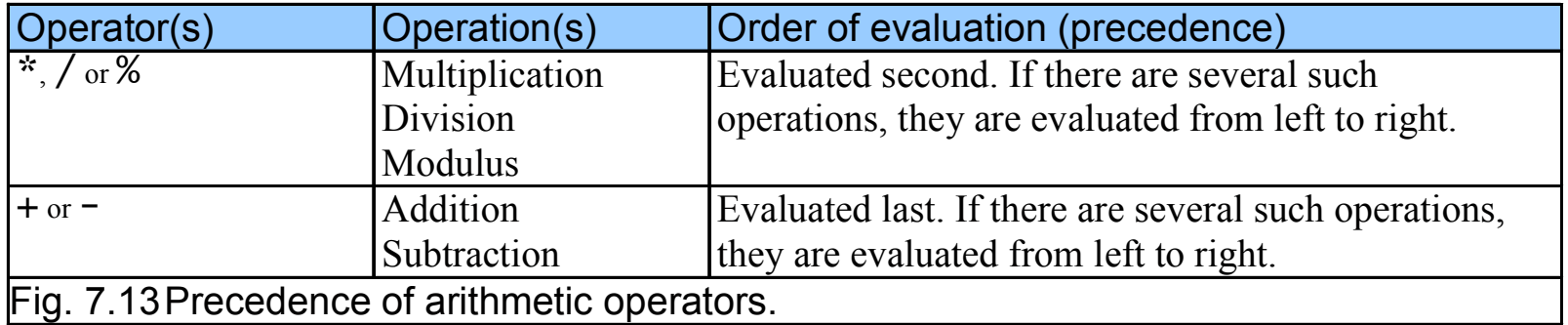

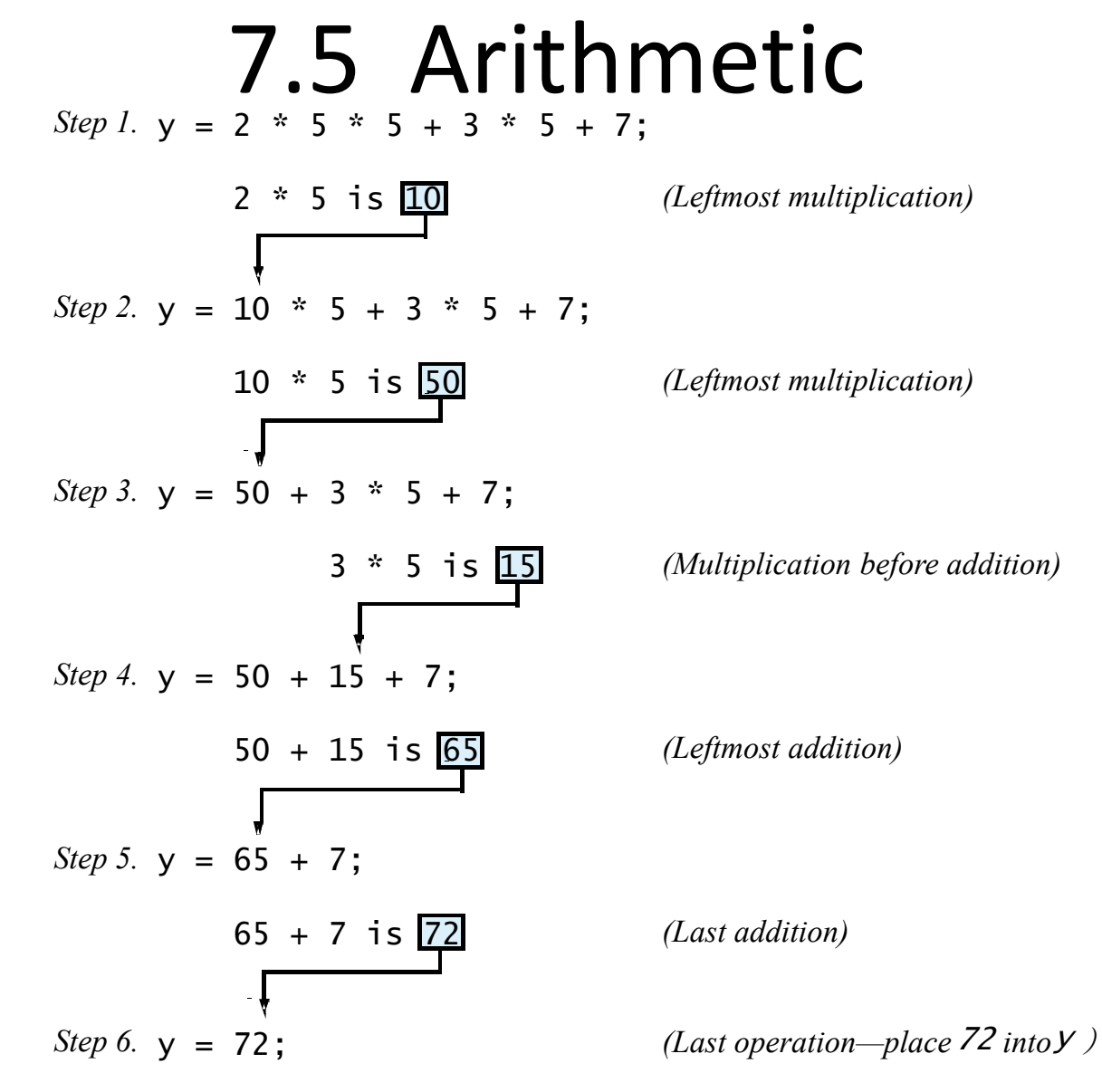

Fig. 7.14 Order in which a second-degree polynomial is evaluated.

### 7.6 Decision Making: Equality and Relational Operators

- Decision based on the truth or falsity of a condition
	- –— Equality operators
	- –— Relational operators

#### 7.6 Decision Making: Equality and

#### Relational Operators

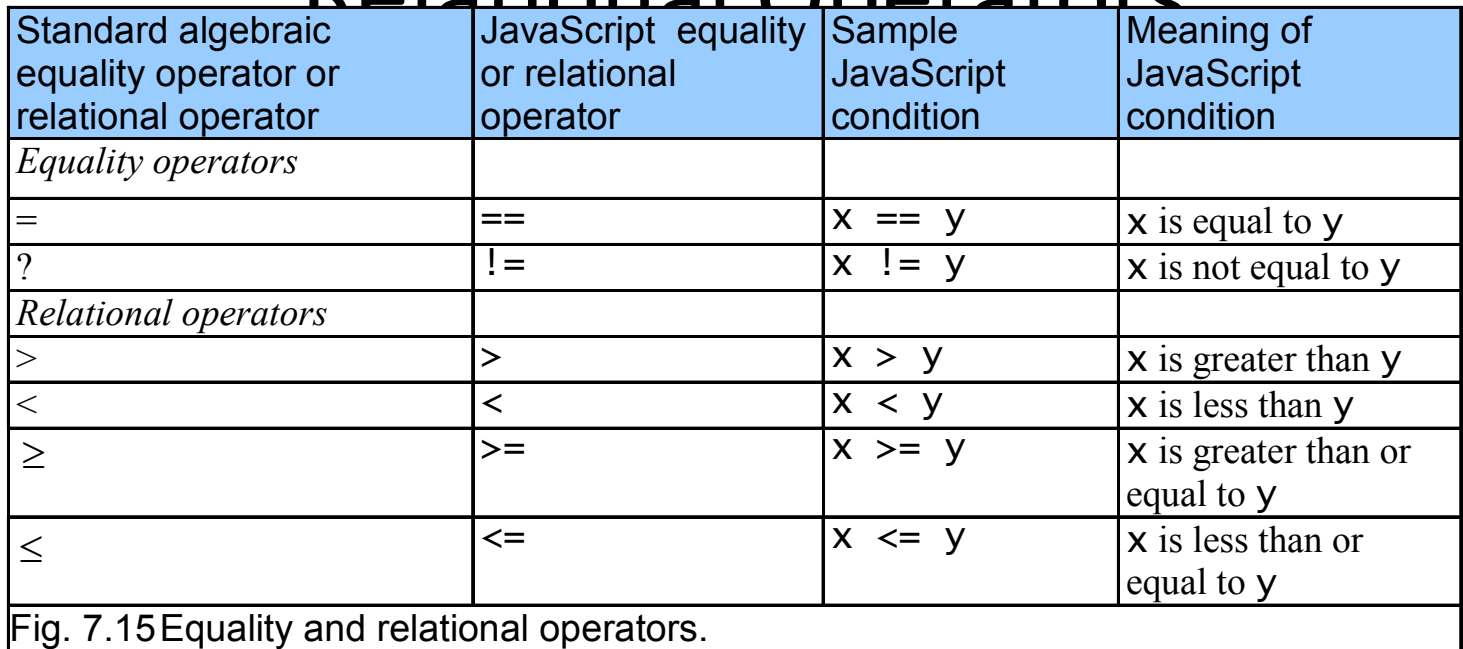

```
welcome 6.html<br>html = 10.html = 10.html = 10.html<br>html = 10.html = 10.html = 10.html = 10.html = 10.html = 10.html = 10.html
                                    entered by the user<br>, // current date and time
1 <?xml version = "1.0"?>2 <<mark>!DOCTYPE html PUBLIC "-//w3c//</mark>DTD XHTML 1.1//EN"
3 "http://www.w3.org/TR/xhtml11/DTD/xhtml11.dtd">4 5 <!-- Fig. 7.16: welcome6.html Fig. 7.16: welcome6.html 7.16: --> 6 <!-- Using Relational Operators --> 7 8 \lthtml xmlns = "http://www.w3.org/1999/xhtml">
9 <head> <head> 10 <title>Using Relational Operators</title>
11 12 <script type = "text/javascript">13 <!--
14 var name, // string entered by the user
15 now = new Date(),
16 hour = now.getHours(); hour = now.getHours(); hour now.getHours(); // current hour (0- // current hour (0-23) 
17 18 // read the name from the prompt box as a string // box as a string19 name = window.prompt( "Please enter your name", "GalAnt" );20 21 	// determine whether it is morning
22 if ( hour < 12 )23 document.write( "<h1>Good Morning, " );24
```

```
welcome6.html35 // determine whether it is after 6 PM // determine it after PM25 // determine whether the time is PM
26 if ( hour >= 12 )27 { {28 // convert to a 12 hour clock
29 hour = hour hour = hour - 12;30 31 // determine whether it is before 6 PM // determine it 6 PM32 if ( hour < 6 )33 document.write( "<h1>Good Afternoon, " );34 36 if ( hour >= 6 )
37 document.write( "<h1>Good Evening, " );38 } } 39 40 document.writeln( name + document.writeln( name +41 ", welcome to JavaScript programming!</h1>" );42 // -->
43 </script> </script>44 45 </head> </head>46
```
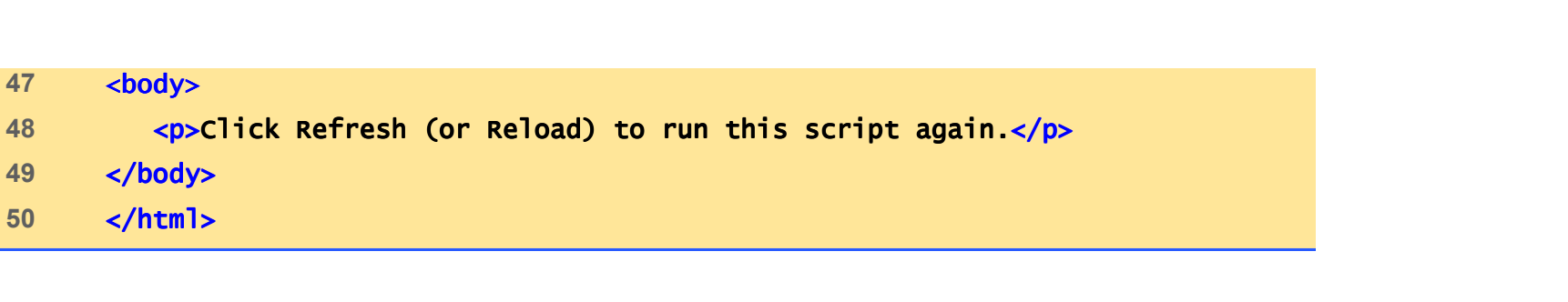

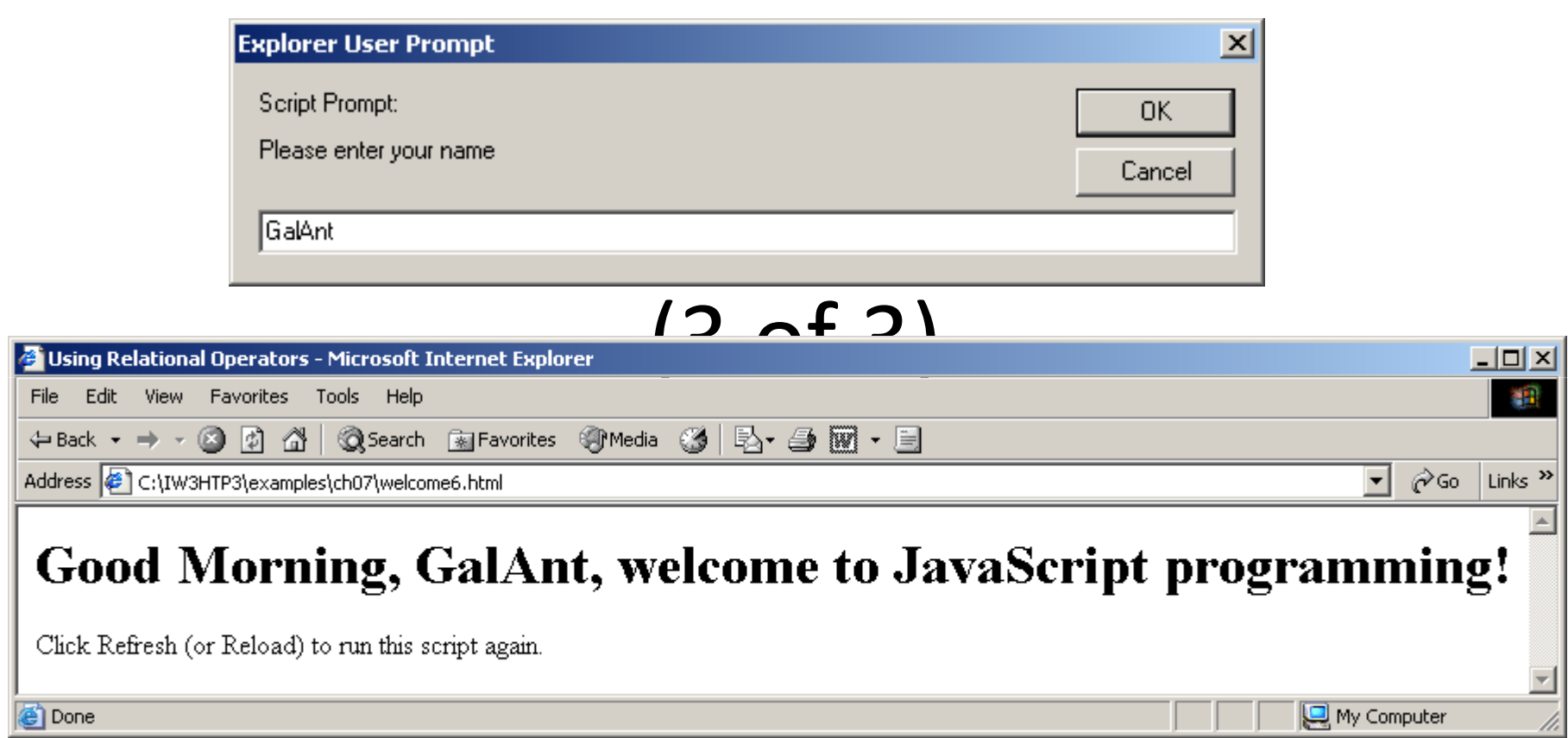

### 7.6 Decision Making: Equality and Relational Operators

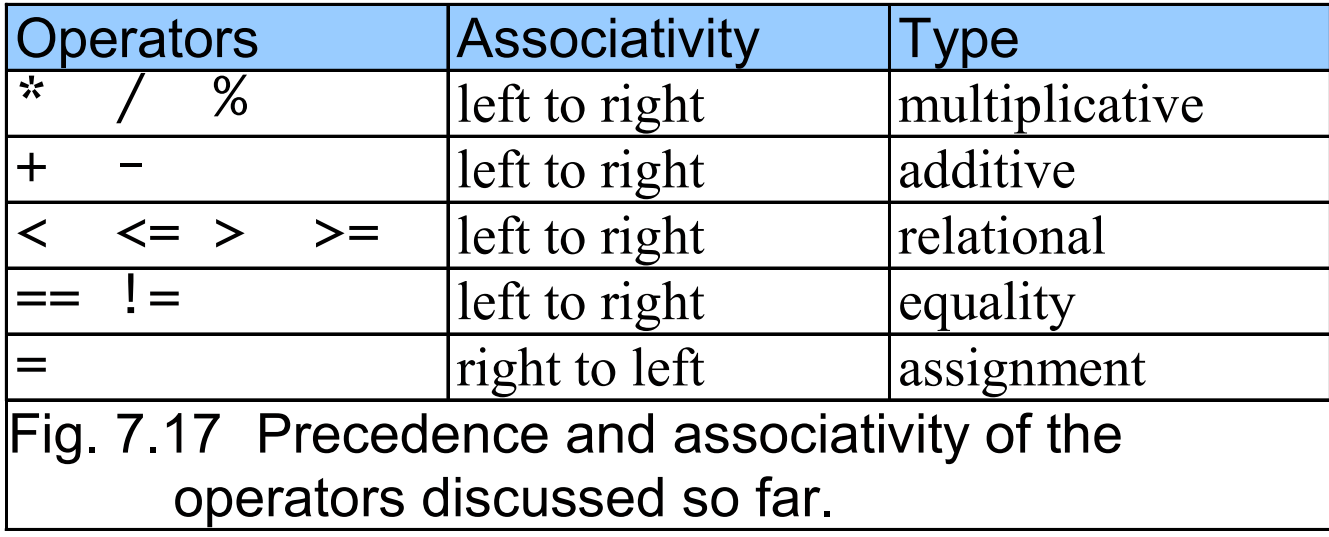